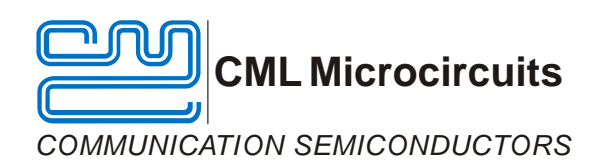

# **Application Note**

**How to set and use the RSSI and CS features of the CMX7032FI-1**.x

Publication: AN/AIS/7032/RSSI/CS/1 June 2009

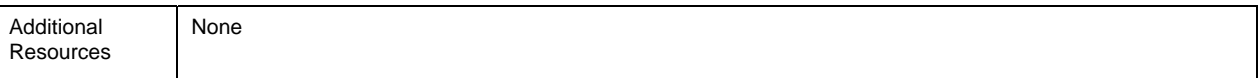

#### <span id="page-0-0"></span>1. Introduction

This document is written to provide guidance of how the RSSI and Carrier Sense (CS) features of the AIS baseband processor can be used. The following sections are written to reflect the order to which a software designer may approach their design.

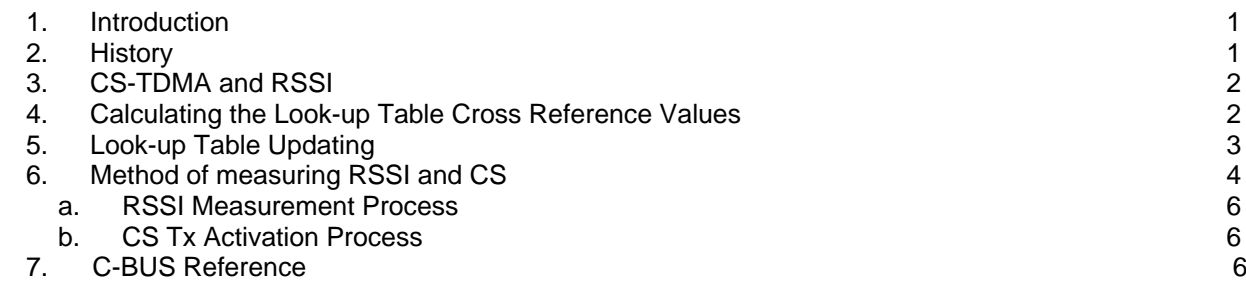

<span id="page-0-1"></span>Where necessary additional explanation is provided, however good understanding of the latest CMX7032-FI1 datasheet and user manual is required. By default the look-up tables are populated with values derived by experimentation (SA605 - High performance low power mixer FM IF System IC by NXP (formally Phillips)).

#### 2. History

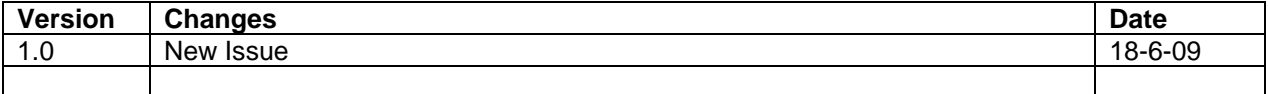

## 3. CS-TDMA and RSSI

<span id="page-1-0"></span>The CMX7042 FI1.x is designed to be used in all AIS Class B transponders, including those that support CS-TDMA. In such applications Carrier Sensing is a useful aid in determining slot occupancy. CS-TDMA is not used for slot synchronisation.

The threshold value used for CS is determined by calculation from the RSSI measurements made by the RSSI function over the previous 60 seconds of slot reception.

#### 4. Calculating the Look-up Table Cross Reference Values

<span id="page-1-1"></span>The look-up table ranges from 0 to 127 equating to nominal voltages 10% to 90% AVdd. Each of the 0 to 127 values corresponds to a specific RF power level. To match RF power level to corresponding table value can be performed by:

- **Experimentation** 
	- By measuring values at RSSI pin for a specific applied RF Power level
	- Using RSSI vs. RF Plots
		- By reading off corresponding RSSI Voltages vs. Input RF Power level

Whichever method is used, the values should be scaled and anti-logged.

For Example:

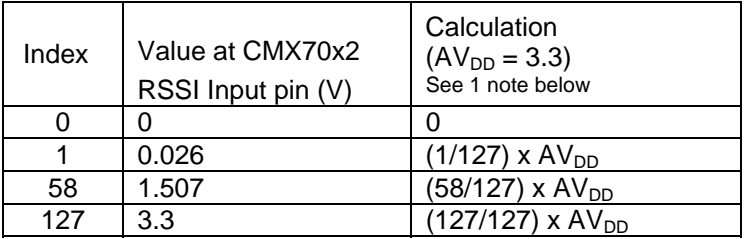

The look-up table is shown as the following.

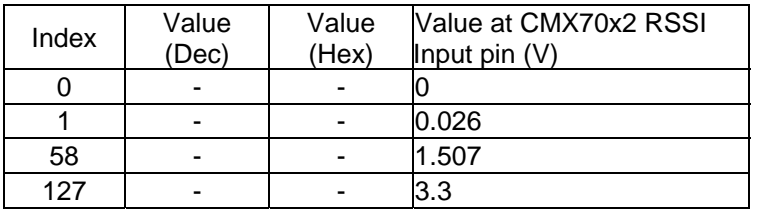

Note 1

The CMX7032 FI-1.x states that the AuxADC input range is 10% to 90% of  $AV_{DD}$ . In practice however the range is likely to be greater than this (<10% to >90%), so either set of values could be used. As discussed the RSSI values read back will be proportional to input voltage in both cases and so will be accurate enough for CS-TDMA.

The engineer must now work out what values to insert in Value Column above that correspond to a specific RF power applied at the input to the RF IC. This can be by experimentation using datasheet plots. Additional calculation is required at this stage to compensate for the naturally logarithmic behaviour of the RSSI pin on the RF IC.

For example:

Table index  $58 = 1.507V$ 

By evaluation of the RF device it was shown that an RF input level of –92.3dBm results in a voltage of 1.507V (closest value) at the CMX70x2 RSSI pin.

Evaluated values may be slightly different to datasheet plots due to component tolerances, component matching etc.

The value must now be anti-logged to produce the linear equivalent.

Linear Value =  $10^{-0}$ (-92.3/20) = 2.43e-5

Therefore look-up table index 58 = 2.43e-5 x Scaling Factor

To calculate the scaling it is easiest to take the largest expected RF signal input and adjust it to the maximum possible value in the look-up table (i.e., 32767).

For Example:

AIS has a typical maximum RF signal of interest at –70dBm, so

Linear Value =  $10^{-70/20}$  = 3.16e-4

Scaling Factor = 32767/3.16e-4 = 1031618 352

Therefore look-up table index 58 = 2.43e-5 x 1031618 352 = 2518 = \$09D6

This exercise is repeated for every entry in the look-up table. This process is most conveniently performed using a spreadsheet. Their values can then be loaded into the look-up table.

The CMX70x2 Gain and Accumulation calculations are performed in Q15 format. Where b15 = sign bit

Therefore a range of -1 to +1 is possible, therefore

 $1 = $7$ FFF  $0.5 = $3$ FFF  $0.25 = $1$ FFF  $0.125 = $0$ FFF  $0.0625 = $07FF$  $0.03125 = $03FF$  $0.0000305 = $0001$  $-1.0 = $8000$ 

.

Note. The above calculation is a generic calculation and does not represent the values shown in the current CMX70x2 datasheet.

#### 5. Look-up Table Updating

<span id="page-2-0"></span>Now that each of the 128 x 16 bit look up table values have been calculated the RSSI look-up table may be set-up.

\$C8 In configuration Mode - [b15..DATA..b8][b4..Config..b0]

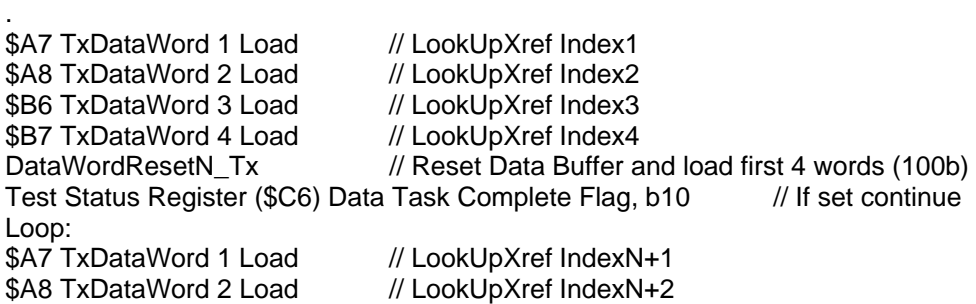

. .

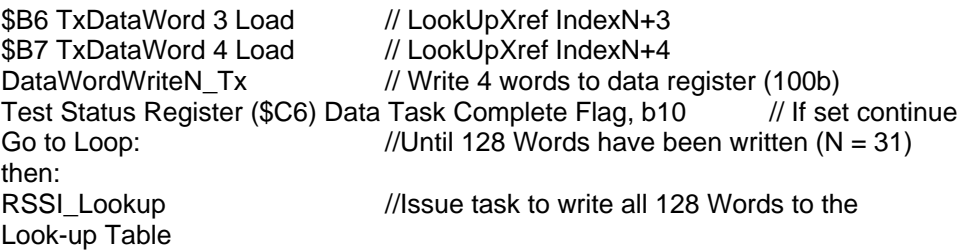

## 6. Method of measuring RSSI and CS

<span id="page-3-0"></span>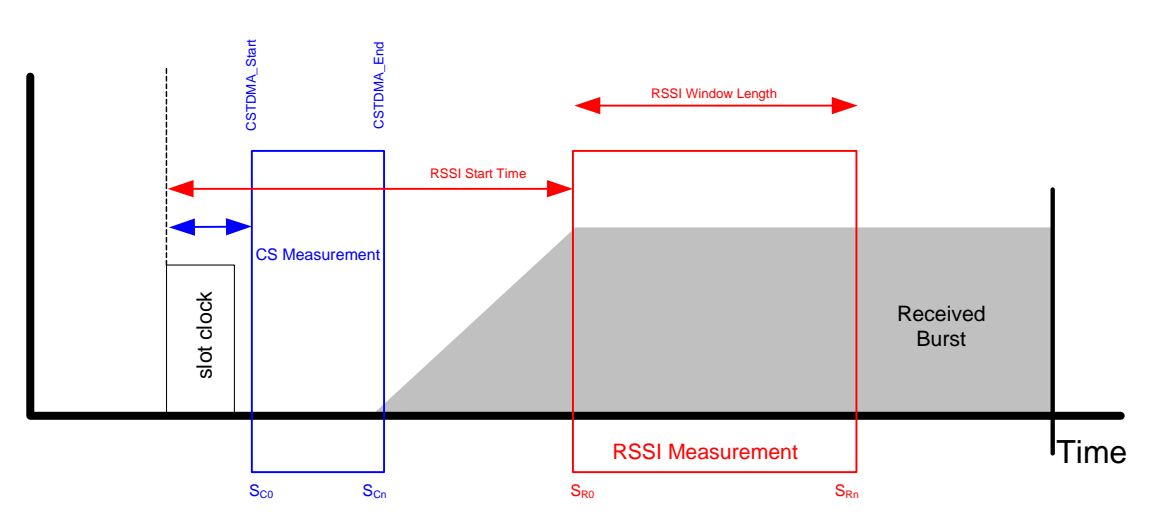

Figure 1 Illustration of CS and RSSI timing and use in an individual slot.

The related standard does not define a specific method of measuring background noise, but does provide a framework for a suitable host driven algorithm. The following description is one suggested method of how a host may effectively derive a threshold for the CS function. To determine the CS threshold the background noise should be measured. The RSSI function is used for this purpose.

An RSSI measurement is taken for a period of time (RSSI Window Length – 20ms suggested) in the middle of each received slot. The measurement result for a slot is the average of the samples taken. See Note 2 below.

4 seconds of slot measurements are taken, the lowest measurement recorded and stored.

This process is repeated every 4s for a total period of 60 seconds (4 x 15). The lowest value taken is the measured background noise level.

This 60 seconds period is a rolling window, so the background noise figure will be updated every 4s.

10dB is added to the measured background noise figure and this is used as the CS detect threshold. This threshold may be updated every 4s.

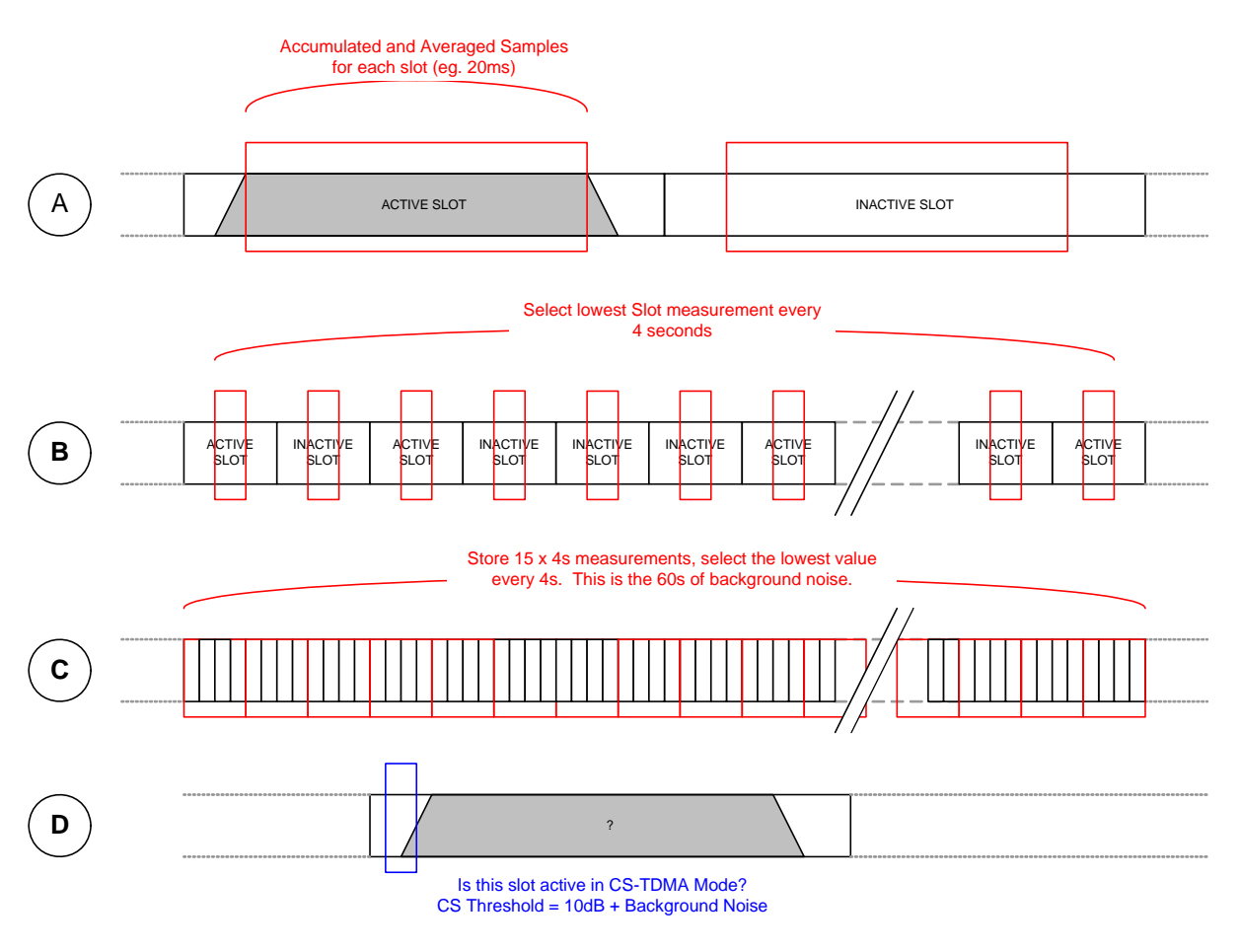

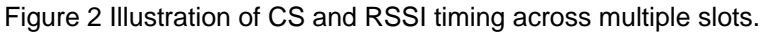

Note 2

RSSI Window Length and RSSI and RSSI Start Time are defined in 24kHz ticks. Default settings for both parameters is 27 and 60 respectively; higher values are possible for both but considered unnecessary in AIS applications. Note that (RSSI Window Length x 2) + RSSI Start Time << Slot Length

a. Internal RSSI Measurement Process

<span id="page-5-0"></span>Values are sampled at 48k samples/sec.

Samples are scaled to 0 to 127 levels  $(S_{Rn})$ .

Samples are then cross referenced to the look-up table and are scaled  $(S_{Rn})Xref$ Apply the RSSI\_gain value  $(R<sub>a</sub>)$ 

And the summed values are made available in \$BA and \$BB CBus Registers

\$BA or \$BB C-BUS Register Value = 
$$
\sum_{g_{R0}}^{g_{Rn}} R_{g} (S_{Rn}) Xref
$$

b. Internal CS Tx Activation Process

<span id="page-5-1"></span>Values are sampled at 48k samples/sec. Samples are scaled to 0 to 127 levels  $(S_{Cn})$ . Samples are then cross referenced to the look-up table and are scaled  $(S_{Cn})Xref$ Apply the CSTDMA\_gain value  $(C_{g})$ If the measured CS value is greater than the CS-Threshold value then Tx will be aborted.

\$C2 C-Bus Register Value **<** ∑ *Cn C S*  $\sum_{S_{C}^0}$ **Cg.**(Sc<sub>n</sub>)Xref

## <span id="page-5-2"></span>7. C-BUS References

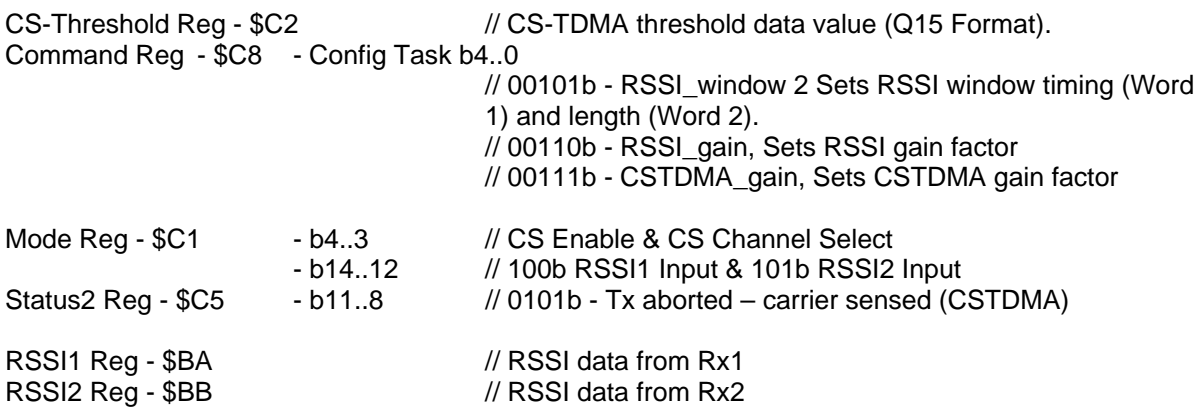

CML does not assume any responsibility for the use of any algorithms, methods or circuitry described. No IPR or circuit patent licenses are implied. CML reserves the right at any time without notice to change the said algorithms, methods and circuitry and this product specification. CML has a policy of testing every product shipped using calibrated test equipment to ensure compliance with this product specification. Specific testing of all circuit parameters is not necessarily performed.

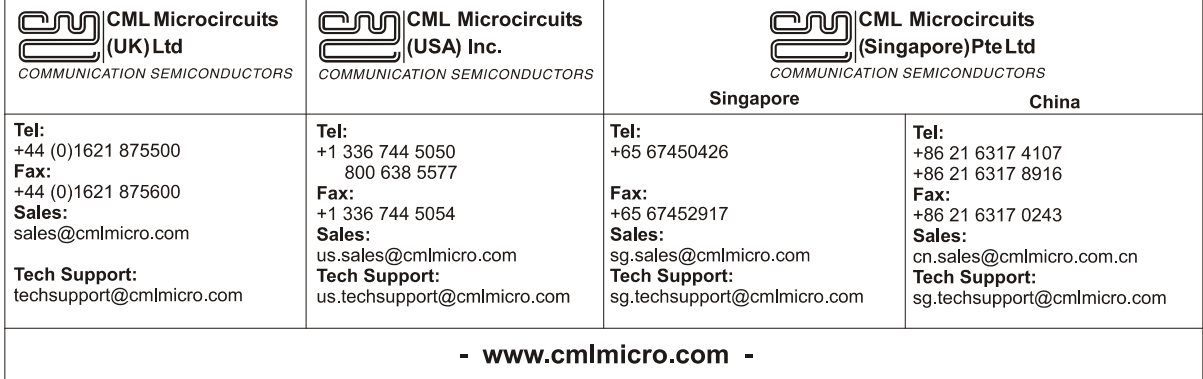